**1** WWW.KOMPUUTTERI.COM WWW.KOMPUUTTERI.COM **2**

Fi-Week of 14 È- friday -12-04-02 - Test Start at 03:

▁▏<u>Ի</u>▏

## **Näin käytät AVG:tä**

AVG Free Edition on ilmainen virustentoriuntaohjelma, jota päivitetään netin kautta. Ohjelman voi määrätä tarkistamaan sähkö-

postiviestit, cd:t ja kaikki pc:llä olevat tiedostot virusten varalta. Monipuolista AVG-ohjelmaa on helppo käyttää. Käymme tässä läpi AVG:n tärkeimmät

1 Kun AVG on asen-<br>
nettu, ohjelman Resident Shield -niminen osa pyörii jatkuvasti taustalla ja suojaa tietokonetta viruksilta. Ohjelman olemassaolon huomaa vasta, kun se löytää viruksen. Resident Shield näkyy kuvakkeena tehtäväpalkissa. Kun kuvaketta klikkaa hiiren oikealla painikkeella, esiin tulee kolmen kohdan valikko. Ylimmästä kohdasta, Run AVG Anti-Virus **1**, ruudulle avautuu AVGvirustentorjuntaohjelman ohjelmaikkuna.

> Oikeassa alareunassa olevien painikkeiden kautta saa lisää tietoa ja toimintoja. Info-painike **8** antaa tietoa AVG-ohjelmasta. Help-painikkeesta **ka** pääsee aputoimintoihin. Test Results -kohta **10** näyttää tulokset aiemmista virustarkistuksista. Scheduler-kohdassa **tu** määritellään, mihin aikaan ja kuinka usein tiedostojen tarkistus tapahtuu ja Exit-painikkeesta **ila** suljetaan ohjelmaikkuna.

2Ohjelman pääikkunan vasem-masta osasta voi tarkistaa, että AVG:n yksittäiset osat toimivat kuten pitää. Control Centerissä voi määrittää erilaisia asetuk-**2** sia, joihin palaamme myöhemmin. Resident Shield <sup>3</sup> on se AVG:n osa, joka pyörii jatkuvasti taustalla. E-mail Scanner 4 tutkii kaikki saapuvat ja lähtevät sähköpostiviestit virusten varalta. Virus Database **5** on tietokanta, joka sisältää tunnettujen virusten viruskuvaukset. On tärkeää, että tietokanta päivitetään usein ja säännöllisesti. Ikkunan oikeanpuoleisessa yläosiossa on kaksi kohtaa. Run Complete Test **6** tarkistaa kaikki kiintolevyllä olevat

> **a)** Ota tyhjä levyke ja kirjoita eti esim. AVG-pelastuslevyke.

**b)** Avaa sitten AVG:n valikkorivilt Service-valikko ja valitse sieltä riv

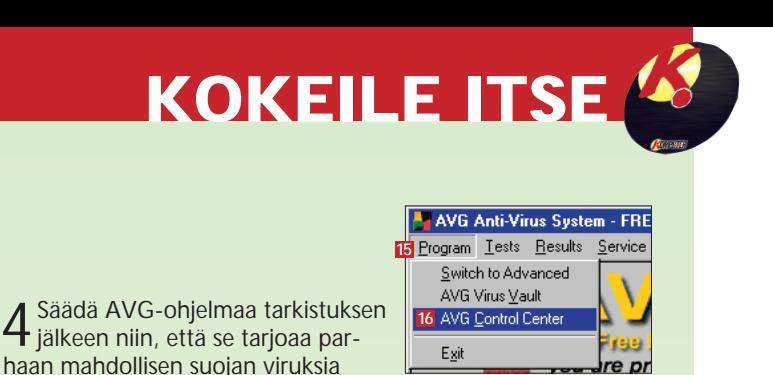

vastaan. Avaa pääikkunassa Program **ila** ja valitse kohta AVG Control Center <sup>16</sup>. Control Centerissä on paljon erilaisia säätömahdollisuuksia selkeästi esitettynä.

dostot, näkyviin tulee Test Finished -ruutu , joka kertoo, löy-**14** sikö ohjelma viruksia tietokoneessa olevista tiedostoista.

 $\sqrt{2K}$ 

No Virus Infection Was Detected During This Test

**5** Resident Shield -välilehdellä **u** määritellään, mitä kaikkea<br>O ohjelma tutkii ja tarkistaa. Check Boot Viruses **tutkii levy**jen käynnistyssektorit virusten varalta. Check Executable Viruses tutkii .exe- ja .com-päätteiset ohjelmatiedostot, ja Check **19** Macro Viruses **20** tarkistaa Office-asiakirjat ja muut työtiedostot, jotka saattavat sisältää vahingollista koodia. Merkitse kaikki kolme kohtaa. Niiden alta valitaan, käyttääkö AVG niin kutsuttua heuristiikkaa **21** – eli yrittääkö se etsiä virustyyppistä toimintaa ohjelmista, vaikka niistä ei tunnettua virusta löytyisikään. Toiminto kannattaa ottaa käyttöön, jos haluaa suojaa tuntemat-**17**

**AVG Control Center - FREE Edition** 6 E-mail Scanner -välilehdellä **za** määri-<br>6 tellään, miten sähköpostiviestit tarkis-**23** tetaan virusten varalta. Suosittelemme, että laitat valintamerkit kohtiin Check Incoming Messages **24** ja Check Outgoing Messages **25**, sillä useimmt virukset leviävät sähköpostin kautta. Jos laitat valintamerkit kohtiin Certify Incoming Messages 26 ja Certify Outgoing Messages 27, lähtevien ja tulevien viestien loppuun lisätään teksti, joka kertoo, että AVG-ohjelma on tutkinut viestin virusten varalta **23**. Teksti on kuitenkin vain ilmoitus.

 $\sqrt{2}$  1 00:21

Incoming mail is certified Virus Free. 23<br>Checked by AVG anti-virus system (http://www.grisoft.com<br>Version: 6.0.346 / Virus Database: 194 - Release Date: 1

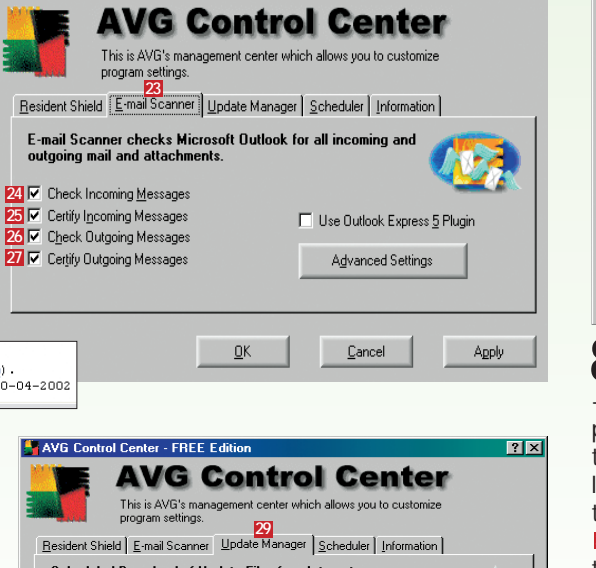

Saat ohjelman päivittämään saman tien, kun klikkaat Update Now! 83

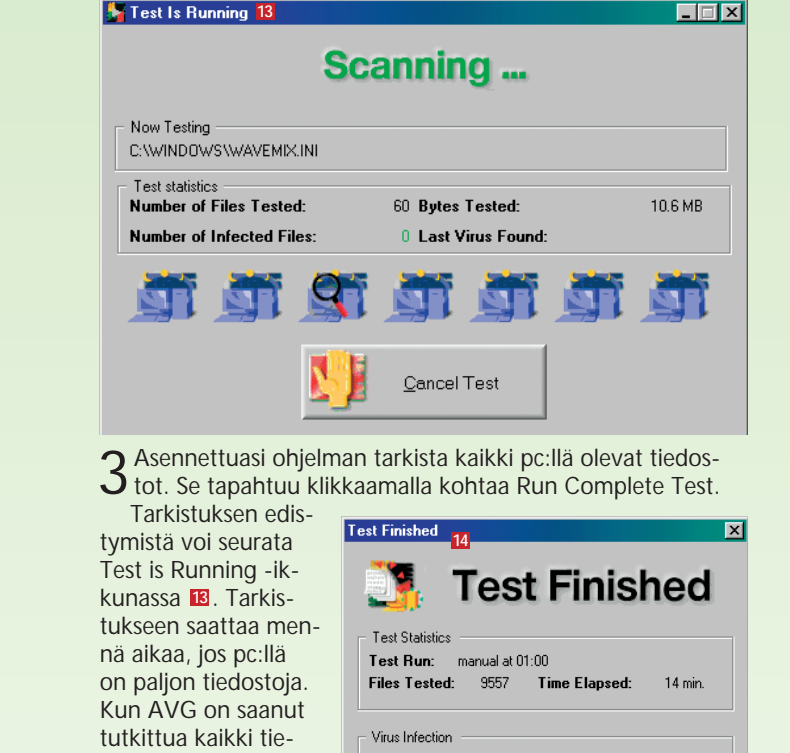

0 | File Name

9Virus voi saada tietokoneesi niin solmuun, ettei se enää käynnisty ilman käynnistys-levykettä. AVG:n avulla voit luoda käynnistyslevykkeen, jolla saat koneen käyntiin ja voit poistaa viruksen. Ohjelma kopioi levykkeelle viruksen tarkistus- ja poistokomponentit, jotka toimivat ilman Windowsia. Jos tilanne pääsee niin pahaksi, että Windows ei käynnisty, laita käynnistyslevyke levykeasemaan ja käynnistä tietokone, niin AVG käynnistyy levykkeeltä, ja voit poistaa viruksen sekä palauttaa tärkeät järjestelmätiedostot.

## **Näin teet pelastuslevykkeen:**

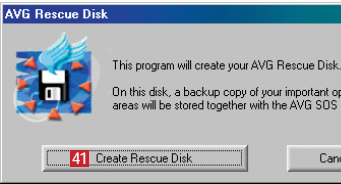

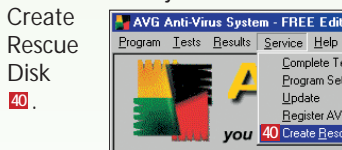

c) Klikkaa AVG Rescue Disk -ikk **41** Create Rescue Disk -painikett

kohdat ja kerromme, miten pidät virukset loitolla koneestasi. Kerromme myös, mitä viruksen saastuttamalle tiedostolle pitää tehdä, jos ohjelma löytää sellaisen.

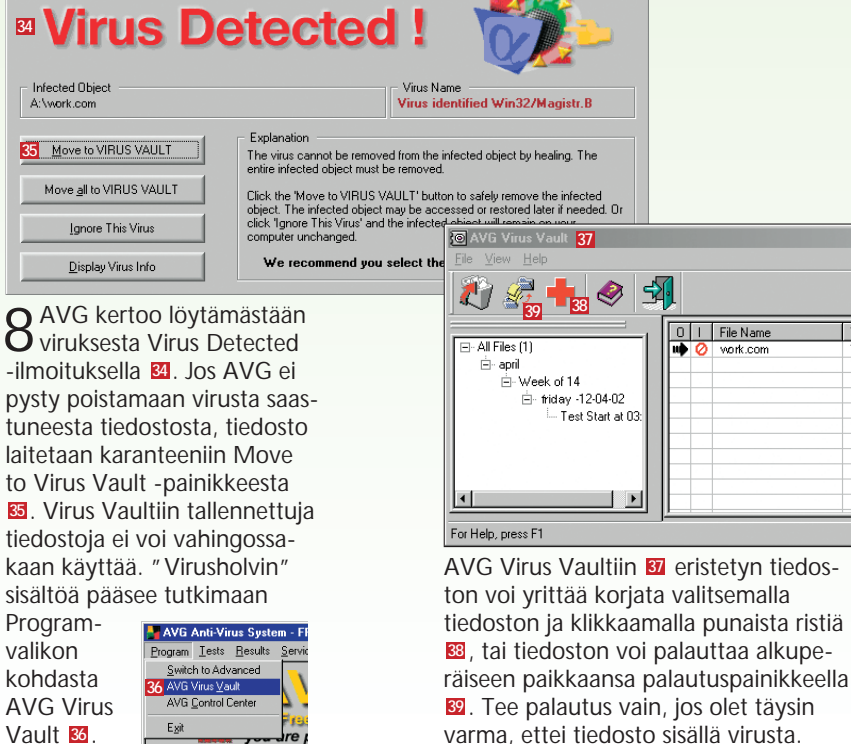

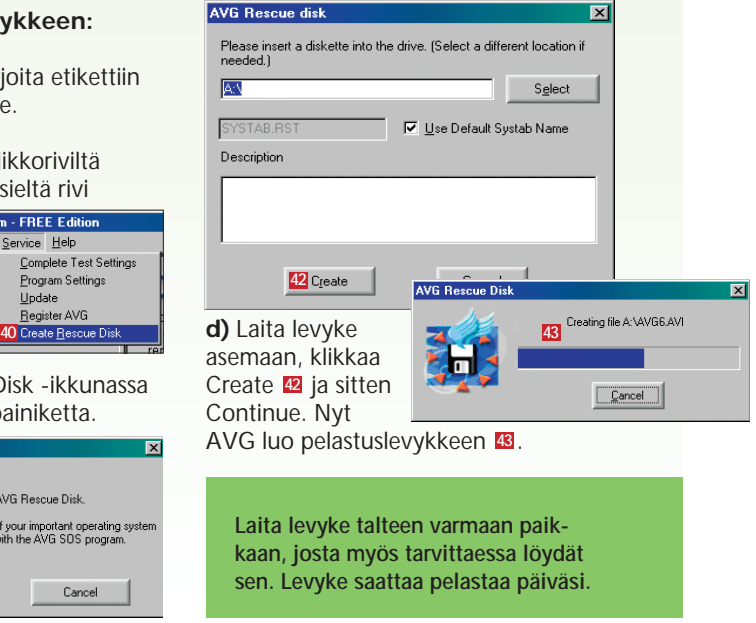

tomien virusten varalta. Heuristinen tarkistus vaatii enemmän aikaa ja tehoja koneelta, ja se saattaa myös väittää täysin viattomien ohjelmien ja tiedostojen sisältävän viruksia. Jos alimpaan kohtaan **22** laittaa valintamerkin, ohjelman virustutka ei tarkkaile viruksia automaattisesti taustalla.

**1**

ShutDown AVG Control Center

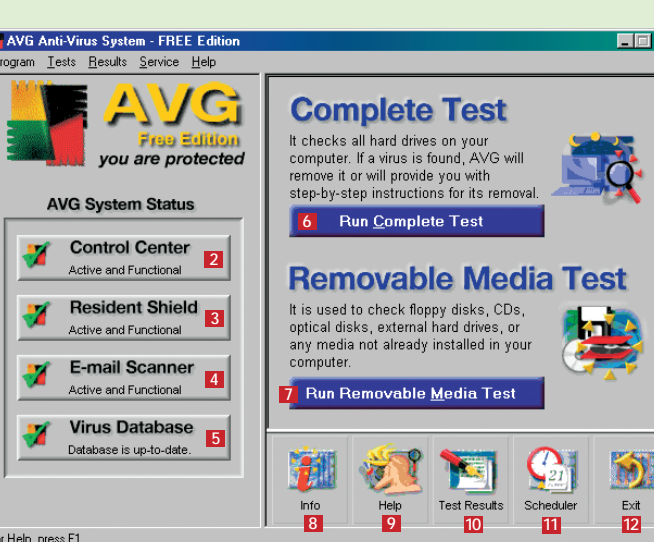

 $|?|X|$ 

Virus Rem

tiedostot ja Run Removable Media Test **17** tutkii levykkeet ja cd:t virusten varalta.

7Update Manager -välilehdellä ohjelman voi määrätä päivittämään virustietokantansa automaattisesti netissä. Näin tapahtuu, kun laitat valintamerkin kohtaan Allow Scheduled Update . **30** Toiminto on näppärä, jos sinulla on kiinteä nettiyhteys. Alla olevissa kentissä ilmoitetaan, mihin kellonaikaan <mark>31</mark> päivittäminen tapahtuu sekä kuinka monen päivän välein 82 tietoja päivitetään. **29**

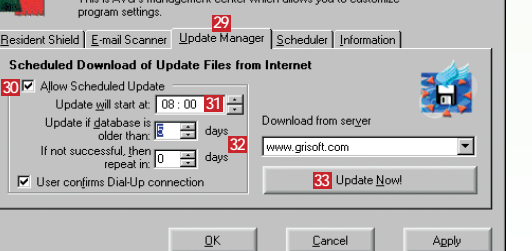

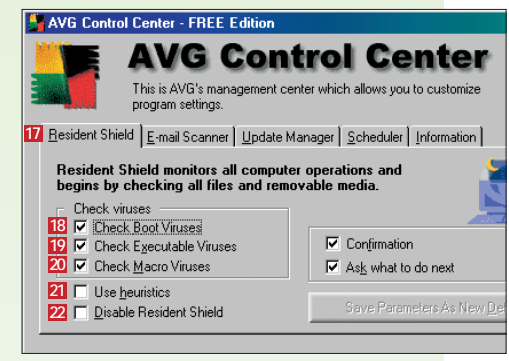